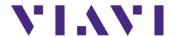

# JDMapCreator Release Notes for Version 1.6

Welcome to release 1.6 of Viavi JDMapCreator. This document provides version numbers, a description of new features, and a list of unresolved issues associated with this release, unless otherwise specified.

### **Contents**

| Version Numbers           | 2 |
|---------------------------|---|
| What's New in Version 1.6 |   |
| nstallation               |   |
| Fixed Problems            |   |
| Known Issues              |   |
| Known IssuesKnown Issues  |   |
|                           |   |
| Previous Version History  |   |
| Release 1.5               |   |
| Revision History          |   |
| Technical Assistance      |   |

### **Version Numbers**

### **Software Application Version Configuration**

| JDMapCreator | 1.6 |
|--------------|-----|
| · ·          |     |

### **Compatible CellAdvisor Firmware Version**

| JD780A, JD780B, JD740A, or JD740B series | 3.061.xxx and later |
|------------------------------------------|---------------------|
|------------------------------------------|---------------------|

### What's New in Version 1.6

None

### Installation

#### System requirement

- Operating system: Windows 7 and later
- Web browser: Microsoft Internet Explorer (IE) 9.0 and later
- CPU: Core i-3 2GH or higher
- Display resolution: 1280 x 800 and higher
- USB: 2.0 or 3.0
- 10/100/1000 LAN, Wi-Fi
- Microsoft Excel

### To install JDMapCreator in your computer

- Insert the CD-ROM that came with your CellAdvisor JD740A/B or JD780A/B series into your computer.
- 2. Navigate to the installation file named "JDMapCreator\_setup\_1\_6.exe".
- **3.** Double-click the installation file and follow the instructions on the screen.

### **Fixed Problems**

• Fixed the problem that the JDMapCreator is not running well if you have not already installed the Microsoft Visual C++ 2008 Redistributable Package (x86) on your computer when installing the JDMapCreator application

## **Known Issues**

None

## **Known Limitations**

None

## **Previous Version History**

This section provides history of previous firmware versions.

## Release 1.5

### **Version Numbers**

### **Software Application Version Configuration**

| JDMapCreator | 1.5 |
|--------------|-----|
|--------------|-----|

### **Compatible CellAdvisor Firmware Version**

| JD780A, JD780B, JD740A, or JD740B series | 3.061.xxx and later |
|------------------------------------------|---------------------|
|------------------------------------------|---------------------|

### What's New in Version 1.5

Supportability of AriesoGEO's Raster map data to display cell information on Google Maps

### **Fixed Problems**

Fixed the Internet Explorer and Google Maps compatibility issues

## **Known Issues**

None

## **Known Limitations**

None

## **Revision History**

- Version 1.4.0.1
  - o Fixed the bug occurred in Internet Explore
- Version 1.4
  - o Fixed the problem with loading images (PNG, JPG)
  - o Added icon images
- Version 1.3
  - o Added a new feature that support the IPv6 Protocol
  - o Apply to Required Administrator Account
- Version 1.2
  - o Added a new feature that creates the multi-layered (sizable) map files
  - o Added a new feature that loads the Raster map files
- Version 1.1
  - o Added a new feature that connects to the CellAdvisor using USB and TCP

### **Technical Assistance**

For assistance related to the use of your product, call or e-mail VIAVI Technical Assistance Center (TAC) in your region. For a current listing of TAC phone numbers and e-mail addresses, go to: http://www.viavisolutions.com/en/services-and-support/support/technical-assistance

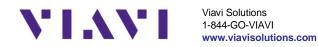